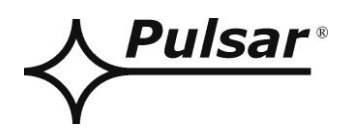

# **Převodník RS485-TTL**

**v.1.0**

# KÓD: **INTR**

CZ\*

Vydání: 4 ze dne 01.03.2018

Nahrazuje vydání: 3 ze dne 05.12.2013

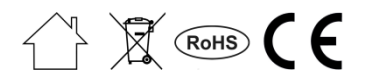

## **SEZNAM**

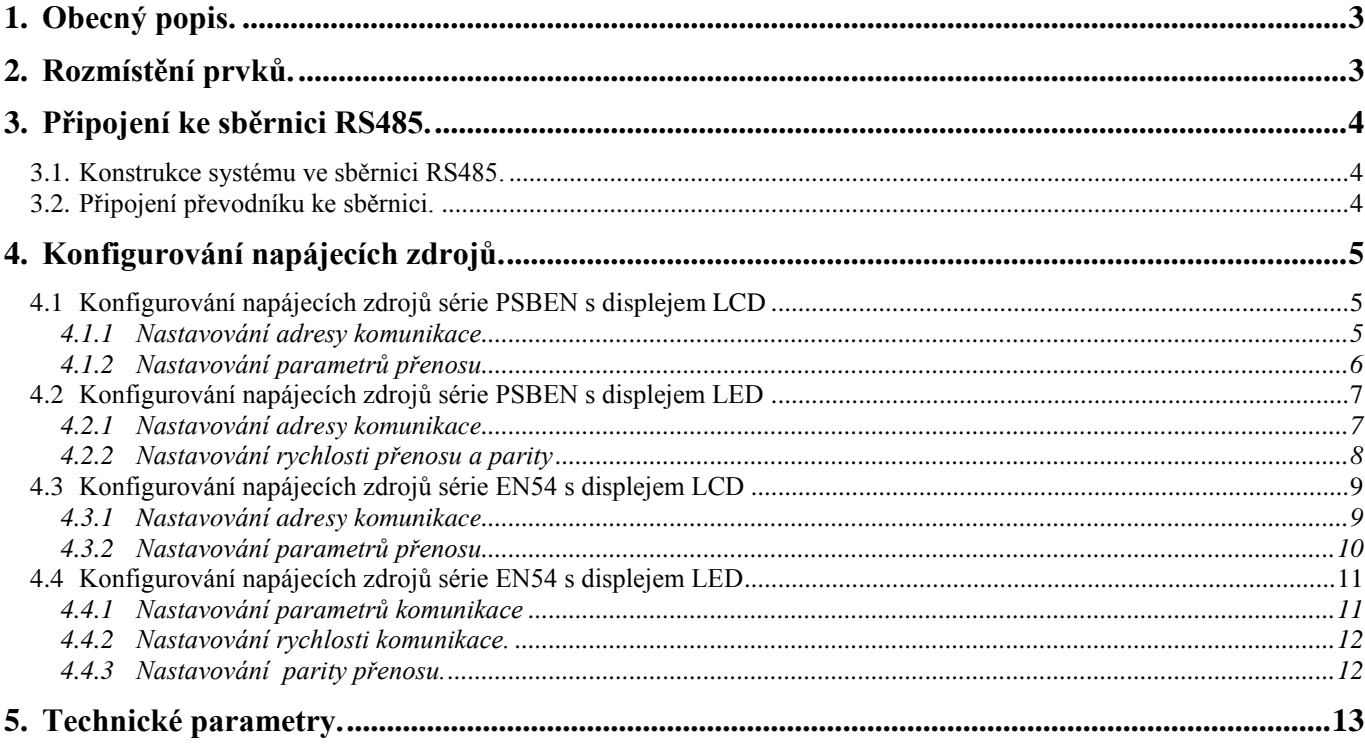

#### **Vlastnosti:**

- Napájení zásuvkou "SERIÁL"
- Spojení napájecího zdroje série PSBEN nebo EN54 se sběrnici RS485
- Jednoduché napojení
- galvanická separace
- způsob komunikace: semi-duplex
- spolupráce s počítačovým programem PowerSecurity
- optická signalizace
- záruka 5 lét od dne výroby

## **1. Obecný popis.**

<span id="page-2-0"></span>Převodník RS485-TTL "INTR" umožňuje připojení napájecího zdroje série PSBEN a EN54 k sběrnici RS485 s uchováním galvanické separace. Komunikace ve sběrnici RS485 probíhá diferenčně s využitím dvou datových vodičů, způsob komunikace – semi-duplex, kde vysílání a odběr dat probíhá střídavě.

## **2. Rozmístění prvků.**

<span id="page-2-1"></span>Na dole uvedeném obrázku je uvedeno rozmístění nejdůležitějších prvků a spojů převodníku RS485-TTL na desce pcb.

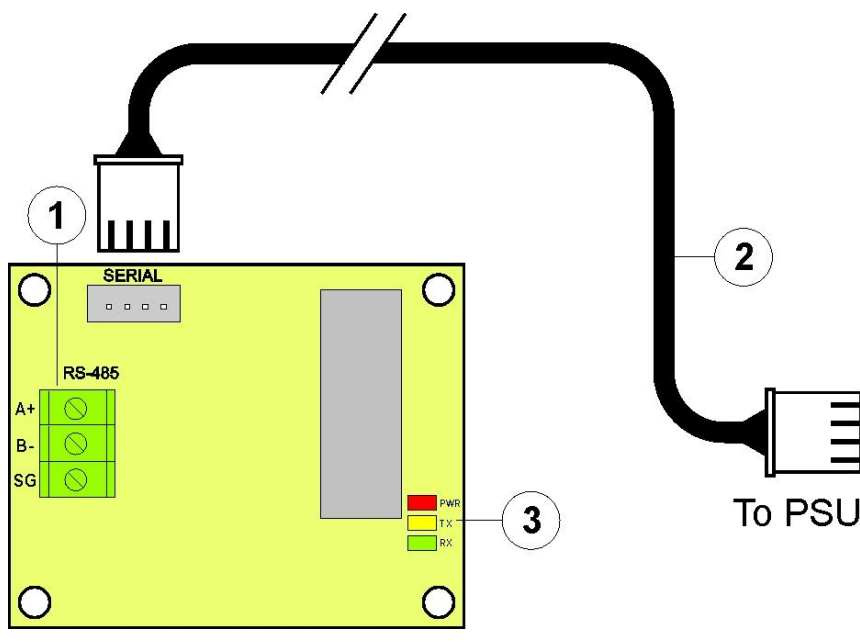

Obr.1. Náhled převodníku RS485-TTL.

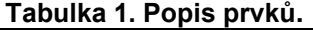

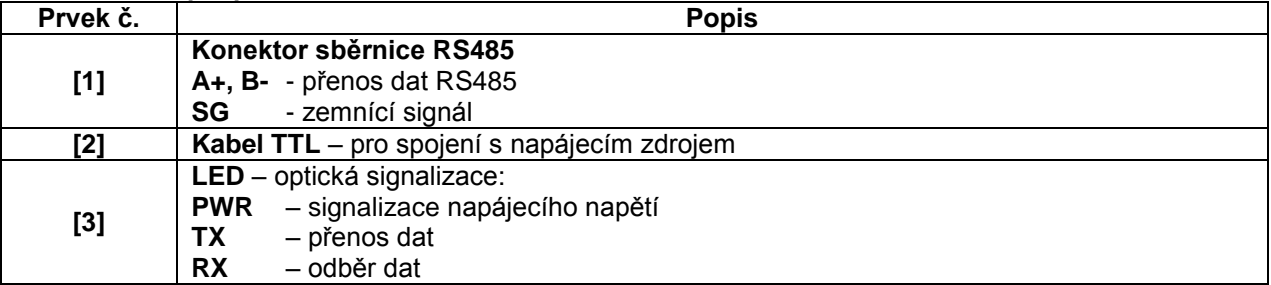

## <span id="page-3-0"></span>**3. Připojení ke sběrnici RS485.**

## **3.1. Konstrukce systému ve sběrnici RS485.**

<span id="page-3-1"></span>Jako jako vodič přenosu sběrnice je používaná kroucená dvojlinka. Topologie sběrnice by měla být typu "bod-bod", je třeba se vyhnout topologii typu "hvězda". V případě značné délky vodičů doporučuje se používání stíněných vodičů, co zamezuje vznikání chyb během komunikace a omezuje citlivost systému na rušení a vysílání radiového rušení. Také se doporučuje namontovat zakončovací odpory na kocích sběrnice s rezistenci podobné charakteristické impedanci používaného vodiče tj. 120 Ohm.

Na obrázku níže je uvedeno názorné schéma sběrnice RS485 sestavené s využitím převodníků RS485- TTL umístěných v krytech napájecích zdrojů série PSBEN a EN54.

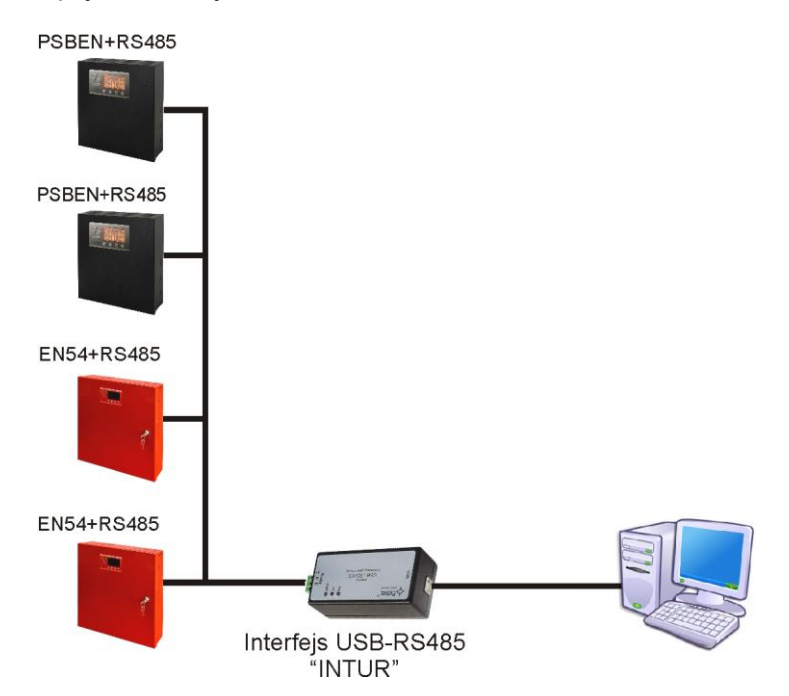

Obr. 2. Názorné schéma napájecích zdrojů s převodníkem RS485-TTL, připojených ke sběrnici RS485.

Místo pro namontování převodníků je uvnitř krytu napájecího zdroje a spojení přímo s napájecím zdrojem proveďte dodatečným vodičem TTL, přiloženým v soupravě s převodníkem. Vodič TTL připojte k zásuvkám "SERIÁL", umístěným přímo na převodník jakož i na desce pcb napájecího zdroje. Připojení ke sběrnici RS485 probíhá konektorem "RS-485" umístěným na pcb převodník. Ke svorkám A+, B- konektoru připojte vodiče sběrnice RS485, označené stejným způsobem a připojené identicky k dalším zařízením (A+ k A+, B- k B-).

Konverzi dat mezi sběrnici RS485 a počítačem realizuje jiný převodník USB-RS485 "INTUR", dostupný v nabídce firmy.

## **3.2. Připojení převodníku ke sběrnici.**

- <span id="page-3-2"></span>1) Zamontujte převodník RS485-TTL na uvedené místo v napájecím zdroji.
- 2) Spojte převodník s napájecím zdrojem dodatečným vodičem TTL (vodič je v soupravě patřící k převodníku) a zapněte jej do zásuvek "SERIAL".
- 3) Připojte vodič sběrnice RS485 ke konektoru RS-485 převodníku. Dejte pozor, aby vodiče A+, B- byly připojené stejným způsobem jako v dalších zařízeních, tzn. A+ k A+, B- k B-. V případě stíněných vodičů připojte displej ke svorkám zemnícího signálu SG.
- 4) Opčně namontujte zakončovací odpory 120 Ohm na konci sběrnice RS485.
- 5) Spojte převodník USB-RS485 konvertující data ze sběrnice RS485 se standardem USB. Tento převodník je dostupný v nabídce firmy PULSAR.
- 6) Zadejte adresu pro každý napájecí zdroj ve sběrnici. **Adresy se nemůžou opakovat.**
- 7) Konfigurujte připojení v počítačovém programu PowerSecurity.

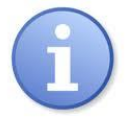

**Program "PowerSecurity" stáhněte z vébové stránky:**

<http://www.pulsar.pl/pliki/PowerSecurity.exe>

## **4. Konfigurování napájecích zdrojů.**

<span id="page-4-0"></span>Komunikace ve sběrnici RS485 vyžaduje nastavování vhodných parametrů komunikace ve všech zařízeních a přidělení neopakujících se adres. Konfigurace v napájecích zdrojích probíhá s využitím displeje umístěného na předním panelu krytu. Podle verze displeje: LED nebo LCD, nastavování se provádí jinak.

## **4.1 Konfigurování napájecích zdrojů série PSBEN s displejem LCD**

<span id="page-4-1"></span> Napájecí zdroj vybavený displejem LCD umožňuje nastavování komunikačních parametrů sériového portu z úrovně ovládače LCD. Chcete-li zadat režim nastavování, stiskněte na hlavní obrazovce tlačítko "SET".

#### **4.1.1 Nastavování adresy komunikace**

<span id="page-4-2"></span>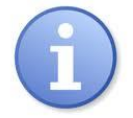

*Veškeré napájecí zdroje mají továrně nastavenou adresu 1.*

- vstupte do nabídky "Nastavování" napájecího zdroje (jestliže displej ukazuje hlavní obrazovku, stiskněte tlačítko "SET")

- tlačítky "<" nebo ">" vyberte nabídku **Napájecí zdroj**

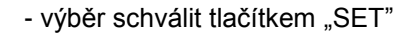

- tlačítky "<" nebo ">" vyberte **Adresu komunikace** 

- stiskněte tlačítko "SET"
- na konci řádku se ukáže značka pobídky
- tlačítky ">" nebo "<" nastavte adresu 1 až 247.

- výběr schválit tlačítkem "SET"

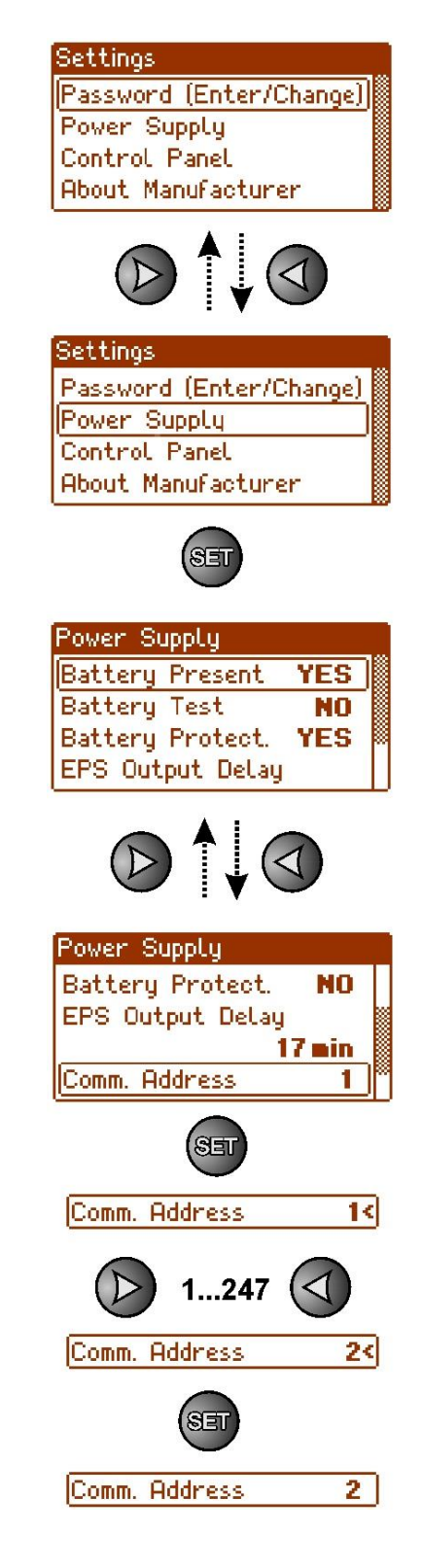

**Settings** 

Power Supply Control Panel About Manufacturer

Password (Enter/Change)

**YES** 

N<sub>0</sub>

 $5s$ 

9.6k 8N2<

Transmission 19.2k8E1

1

**YES** 

<span id="page-5-0"></span>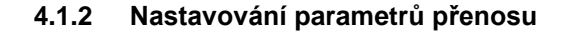

- nastavte tlačítky ">" nebo "<" nabídku Napájecí zdroj

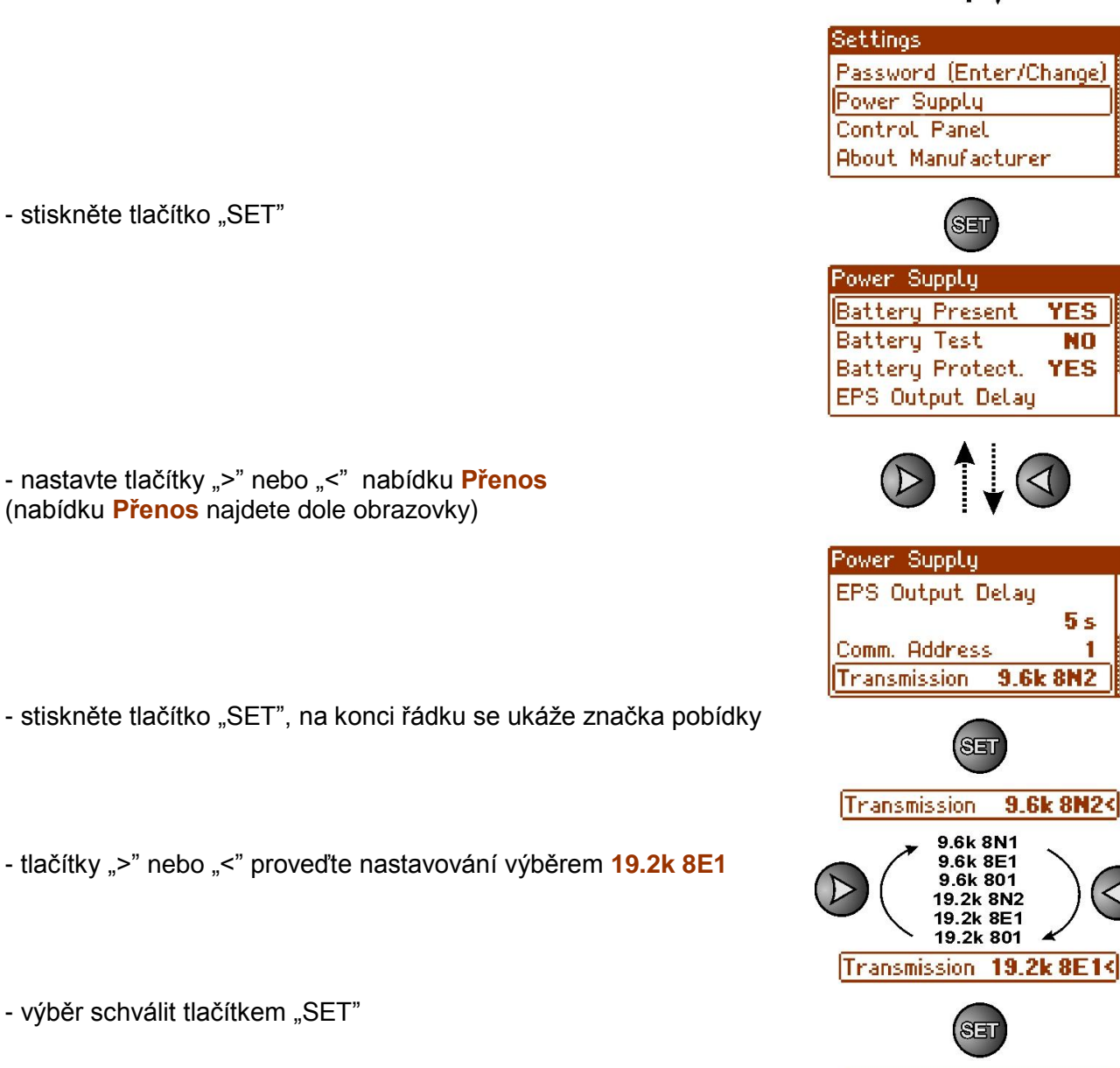

## **4.2 Konfigurování napájecích zdrojů série PSBEN s displejem LED**

<span id="page-6-0"></span>Napájecí zdroj vybavený displejem LED LCD umožňuje nastavování komunikačních parametrů sériového portu z úrovně ovládače LED. Chcete-li zadat režim konfigurování, stiskněte současně dva krajní tlačítka "<,>".

## **4.2.1 Nastavování adresy komunikace**

<span id="page-6-1"></span>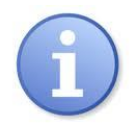

*Veškeré napájecí zdroje mají továrně nastavenou adresu 1*

– stiskněte současně 2 krajní tlačítka na na panelu LED

- když se ukáže nápis "Adr" stiskněte "OK."

- tlačítky ">" nebo "<" nastavte adresu 1 až 247.

- nastavenou adresu schvalte tlačítkem "OK."

- pro návrat do hlavní nabídky stiskněte současně 2 krajní tlačítka "<,>"

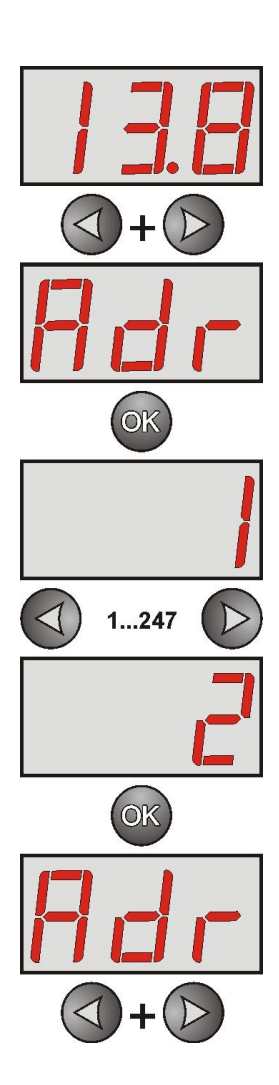

#### **4.2.2 Nastavování rychlosti přenosu a parity**

<span id="page-7-0"></span>Napájecí zdroj vybavený displejem LED umožňuje nastavování komunikačních parametrů sériového portu z úrovně ovládače LED. Do režimu konfigurování se dostanete současným stisknutím dvou krajních tlačítek "<,>". Podle zobrazené informace můžete nastavit tyto parametry: "Adr" – adresa zařízení, "trS" – rychlost přenosu, "trP" – parametry přenosu.

– stiskněte současně 2 krajní tlačítka "<, >"na panelu LED

- na displeji se ukáže zkratka "Adr",
- stiskněte tlačítko šípky doprava ">"
- na displeji se ukáže zkratka "trS"
- stiskněte "OK." - nyní se na displeji ukáže jedna ze dvou zkratek: "9.6" nebo "19.2" Informující o nastavené rychlosti přenosu

- tlačítky šípky doleva "<" nebo doprava ">" nastavte rychlost přenosu na 19200, na displeji nápis "19.2"

- nastavování schvalte tlačítkem "OK."
- na displeji se zase ukáže zkratka "trS"
- stiskněte tlačítko šípky doprava ">"
- když se na displeji ukáže "trP", stiskněte "OK."
- nyní na displeji uvidíte jednu ze tří zkratek: "8n2", "8E1" nebo "8o1"
- tlačítky šípky doleva "<" nebo nebo doprava ">" nastavte parametr "8E1"
- výběr schvalte tlačítkem "OK."

- ukončete proceduru konfigurování současným stisknutím tlačítek "<,>"

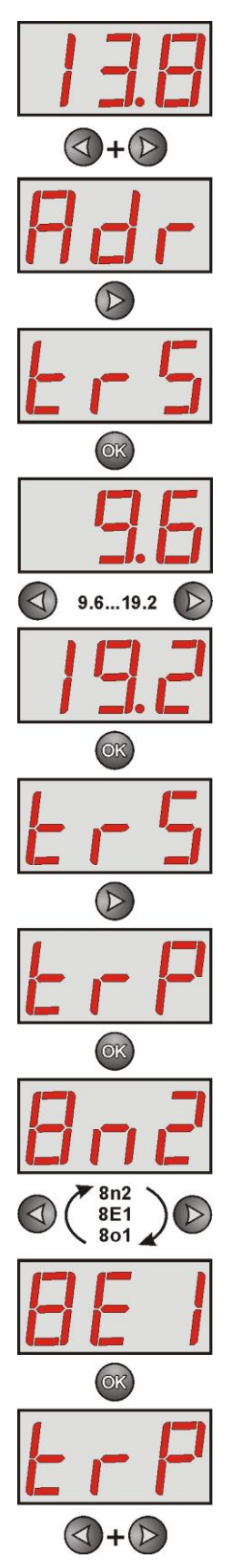

## **4.3 Konfigurování napájecích zdrojů série EN54 s displejem LCD**

<span id="page-8-0"></span>Napájecí zdroj vybavený displejem LCD umožňuje nastavování komunikačních parametrů sériového portu z úrovně ovládače LCD. Chcete-li zadat režim nastavování, stiskněte na hlavní obrazovce tlačítko "SET".

#### <span id="page-8-1"></span>**4.3.1 Nastavování adresy komunikace**

- nastavte tlačítky ">" nebo "<" nabídku **Napájecí zdroj** 

- stiskněte tlačítko "SET"

- nastavte tlačítky "<" nebo ">" nabídku **Adresa komunikace** 

- stiskněte tlačítko "SET", na konci řádku se ukáže značka pobídky

- tlačítky "<" nebo ">" nastavte adresu 1÷ 247 – adresa napájecího zdroje během komunikace s počítačem

- výběr schválit tlačítkem "SET"

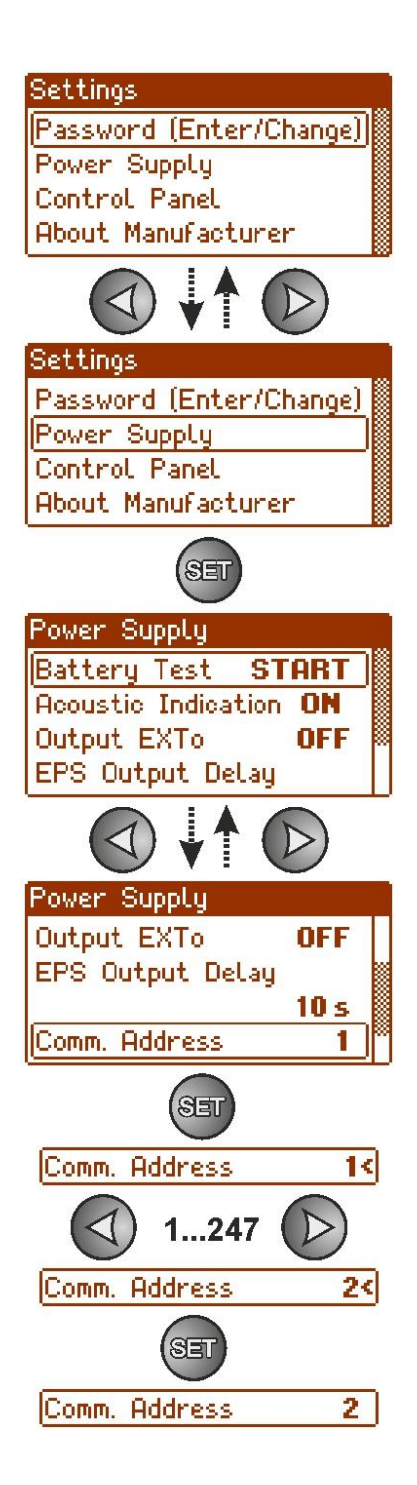

<span id="page-9-0"></span>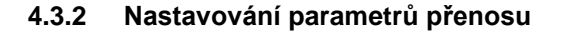

- nastavte tlačítky ">" nebo "<" nabídku Napájecí zdroj

- stiskněte tlačítko "SET"

- nastavte tlačítky ">" nebo "<" nabídku **Přenos** (nabídku **Přenos** najdete dole obrazovky)

- stiskněte tlačítko "SET", na konci řádku se ukáže značka pobídky

- tlačítky ">" nebo "<" proveďte nastavování **19.2k 8E1** 

- výběr schválit tlačítkem "SET"

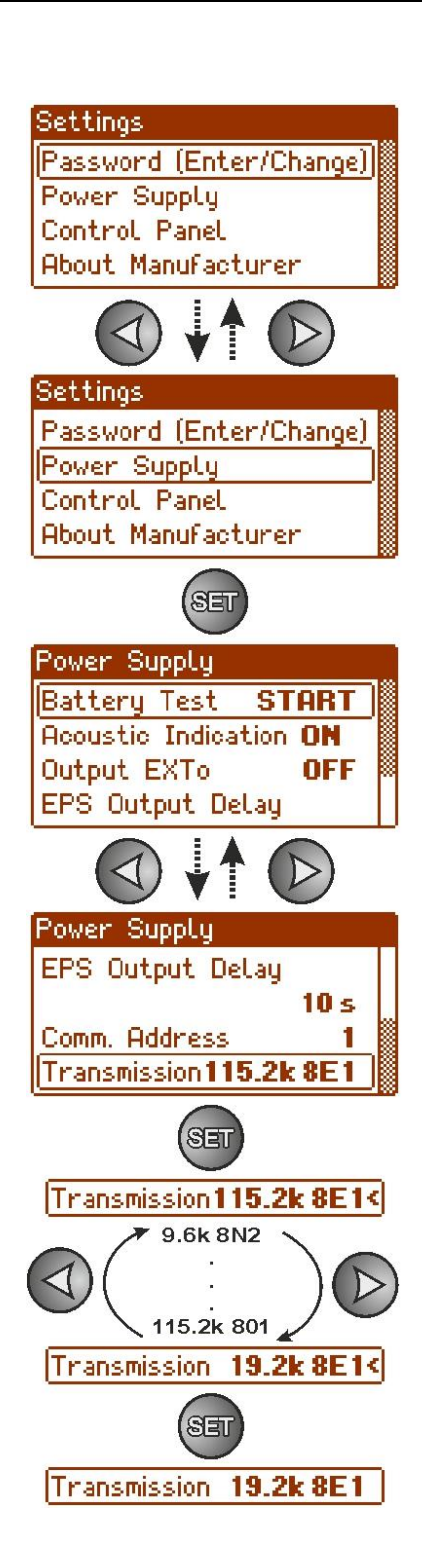

## **4.4 Konfigurování napájecích zdrojů série EN54 s displejem LED**

<span id="page-10-0"></span>Napájecí zdroj vybavený displejem LED umožňuje nastavování komunikačních parametrů sériového portu z úrovně ovládače LED. Do režimu konfigurování se dostanete současným stisknutím dvou krajních tlačítek "<,>".

#### <span id="page-10-1"></span>**4.4.1 Nastavování parametrů komunikace**

- stiskněte současně 2 krajní tlačítka "<,>"
- na displeji se ukáže zkratka "tSt"
- tlačítky "<" nebo ">" nastavte na displeji parametr "Adr"

- stiskněte "OK"

- na displeji se ukáže aktuální adresa napájecího zdroje
- tlačítky ">" nebo "<" proveďte nastavování adresy 1÷ 247 – adresa napájecího zdroje během komunikace s počítačem

- výběr schválit tlačítkem "OK"

- pro návrat do hlavní nabídky současně stiskněte 2 krajní tlačítka "<,>"

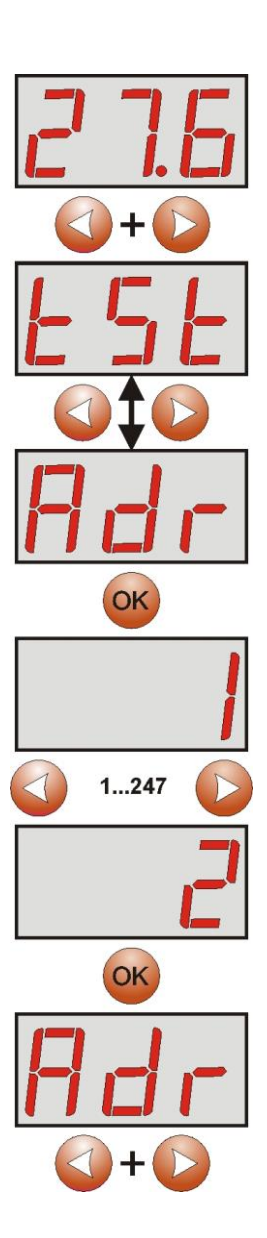

<span id="page-11-0"></span>**4.4.2 Nastavování rychlosti komunikace.**

- stiskněte současně 2 krajní tlačítka "<,>"
- na displeji se ukáže zkratka "tSť"
- tlačítky "<" nebo ">" nastavte na displeji parametr "trS"
- stiskněte "OK"
- na displeji se ukáže informace o nastavené rychlosti přenosu
- tlačítky ">" nebo "<" nastavte požadovanou rychlost přenosu, **- 9.6k : - 115.2k** (tovární nastavování)
- výběr schválit tlačítkem "OK"

- pro návrat do hlavní nabídky stiskněte současně 2 krajní tlačítka "<,>"

#### <span id="page-11-1"></span>**4.4.3 Nastavování parity přenosu.**

- stiskněte současně 2 krajní tlačítka "<,>"
- na displeji se ukáže zkratka "tSť"
- tlačítky "<" nebo ">" nastavte na displeji parametr "trP"
- stiskněte "OK"
- na displeji se ukáže informace o nastavené paritě přenosu

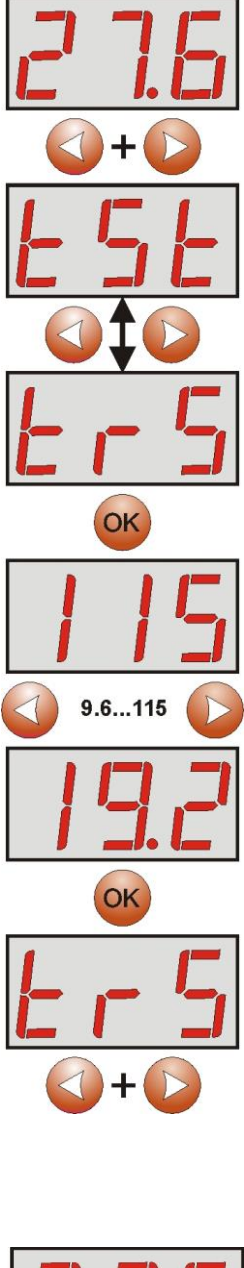

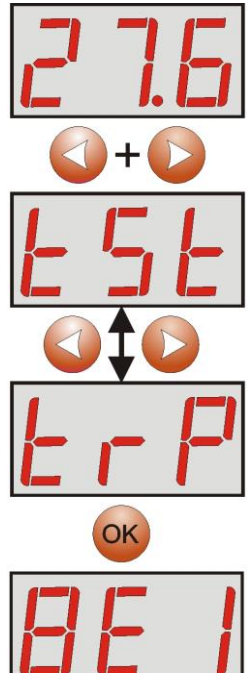

- tlačítky ">" nebo "<" nastavte požadovaný způsob komunikace **- 8N2 - 8E1** (tovární nastavování) **- 8O1**

- výběr schválit tlačítkem "OK"

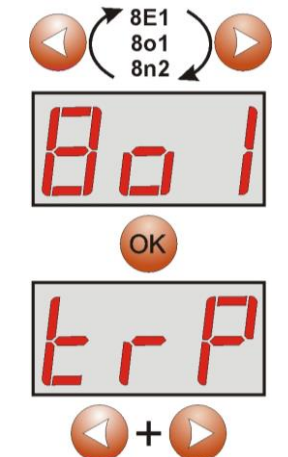

- pro návrat do hlavní nabídky stiskněte současně 2 krajní tlačítka "<,>"

## <span id="page-12-0"></span>**5. Technické parametry.**

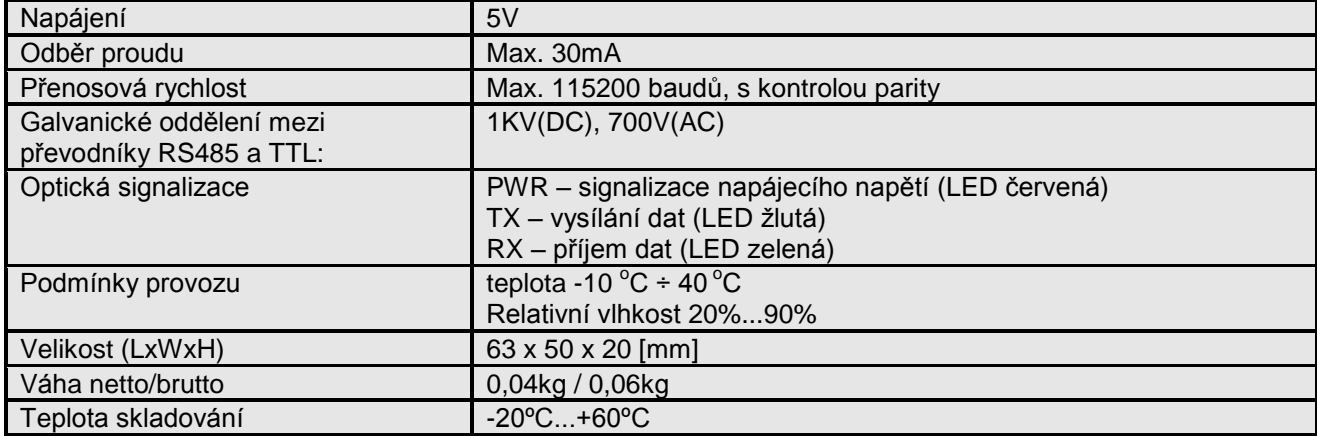

#### **OZNAČENÍ WEEE**

Elektrický a elektronický odpad se nesmí vyhazovat spolu s obyčejnými komunálními odpady. Podle směrnice WEEE, která platí v celé EU, elektrický a elektronický odpad má zvláštní způsoby utilizace.

#### **Pulsar**

Siedlec 150, 32-744 Łapczyca, Polska Tel. (+48) 14-610-19-40, Fax. (+48) 14-610-19-50 e-mail: <u>biuro@pulsar.pl, [sales@pulsar.pl](mailto:sales@pulsar.pl)</u> http:// [www.pulsar.pl,](http://www.pulsar.pl/)<www.zasilacze.pl>